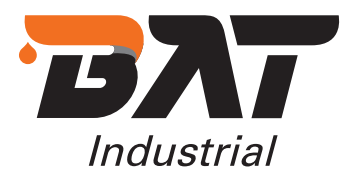

**BAT INDUSTRIAL E-COMMERCE GUIDE 2019** VERSION 1.0

# **User Guide E-COMMERCE**

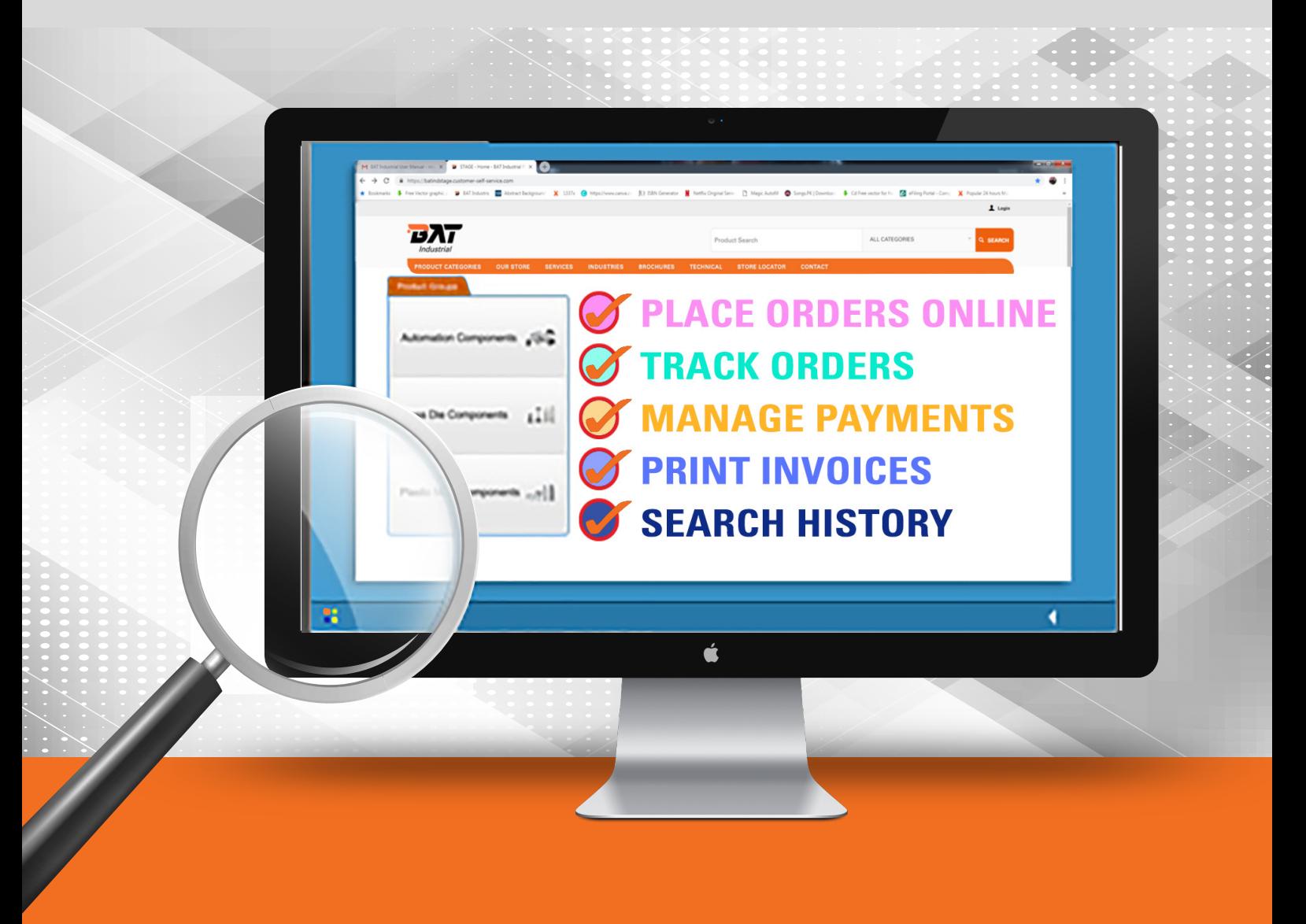

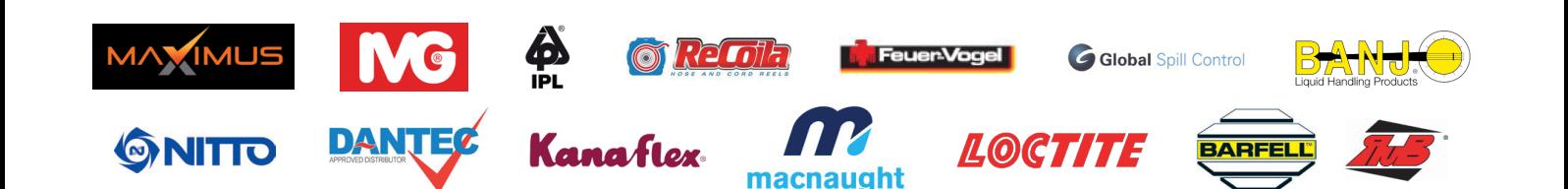

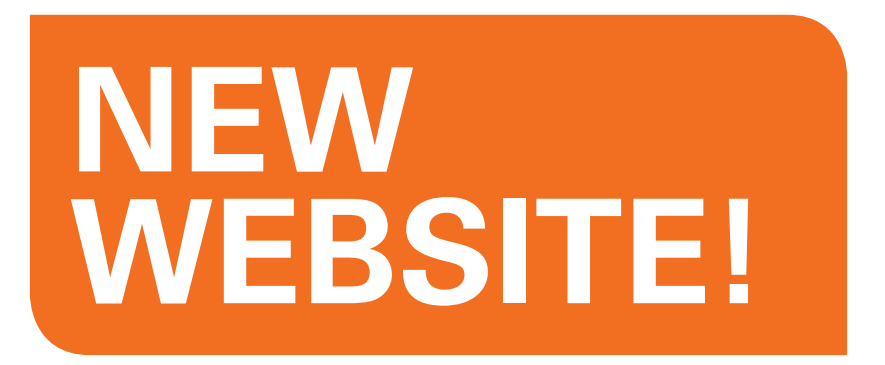

### **USE** on any device or browser (mobile, tablet, desktop).

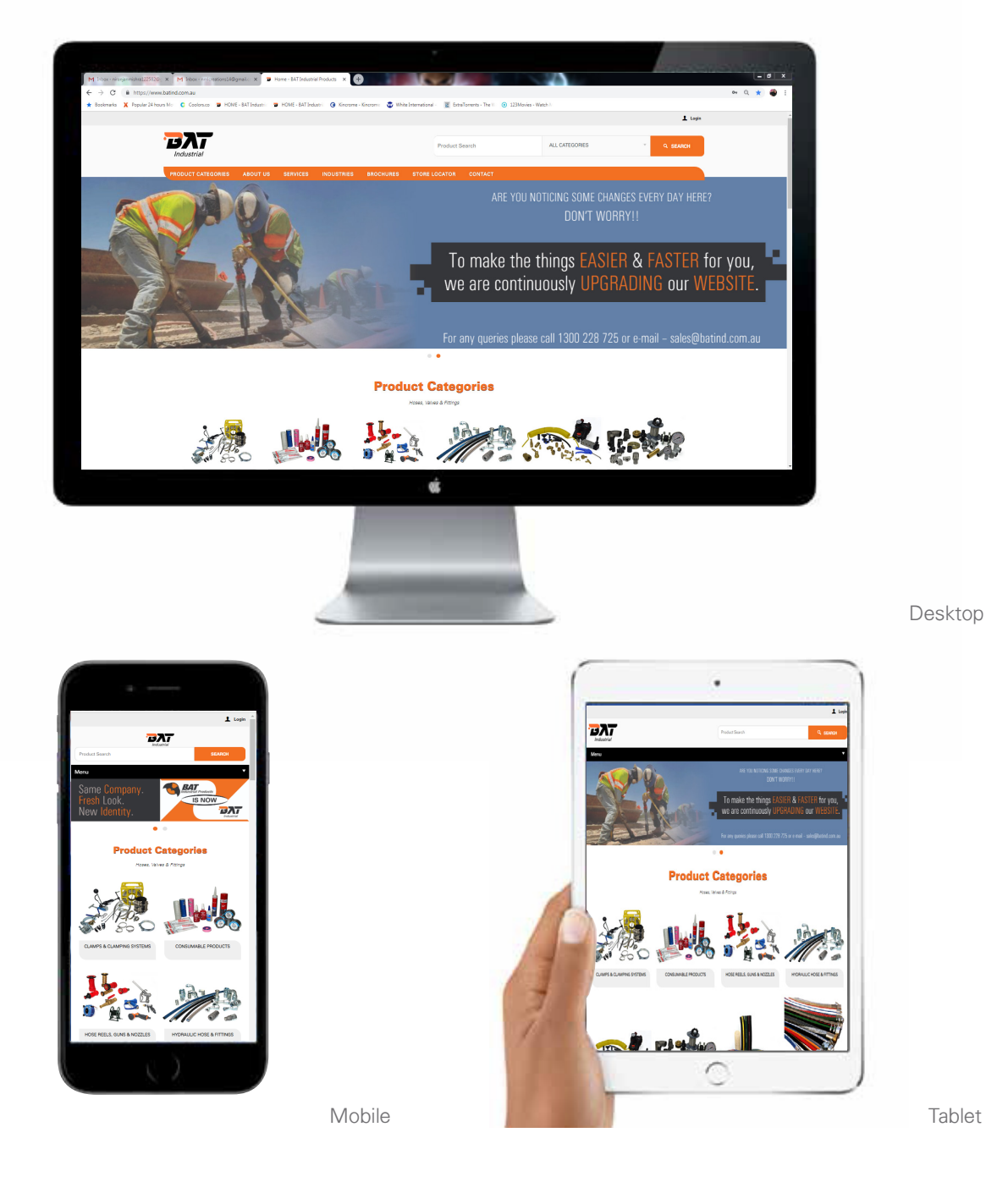

### **BAT INDUSTRIAL has a new website!**

#### **VISIT www.batind.com.au to apply for your Online Account Today!**

Available for BAT Industrial Account holders only. If you already have a BAT Industrial Online Account use your current login details.

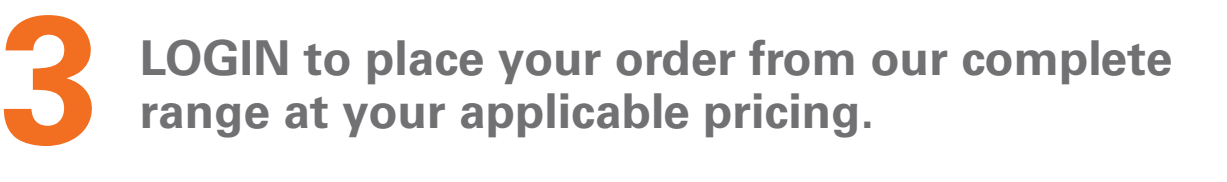

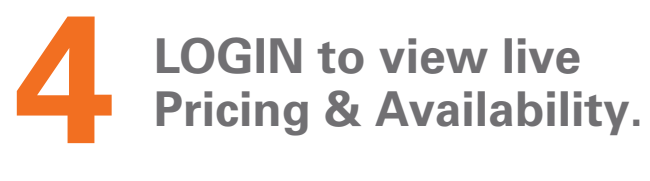

**1**

**2**

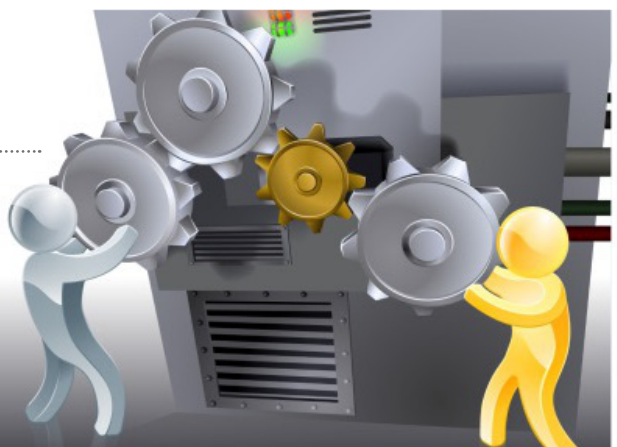

#### **WEBSITE FEATURES**

# **WEBSITE FEATURES**

### **OVERVIEW**

#### **What is available on the BAT Industrial website.**

Applies when: 1. Viewing the BAT Industrial website; 2. Logged-in OR logged-out as a BAT Industrial Account Holder.

- **VIEW** our extensive range of products available online.
- **USE** on any device or browser (mobile, tablet, desktop).
- **FULL SEARCH** capability & Product feature filtering.
- **DOWNLOAD** Product images.
- **DOWNLOAD** Documentation Manuals, Price Book, Invoices, Brochures and so on.
- 
- **VIEW** Store Listings.
- Sign-up for the BAT Industrial Newsletter for latest news & Special Offers!
- $\sqrt{\frac{1}{2}}$ ACCOUNT HOLDERS **– Apply for an Online Account to:** Place Orders; View Pricing & Availability; Track Previous Orders; Manage account and make order processing easier; Make payments; Special Offers.

#### **ACCESS ONLINE ACCOUNT ANY TIME – 24 HOURS A DAY, 7 DAYS A WEEK!**

#### **WEBSITE FEATURES**

### **FIND PRODUCTS EASILY:**

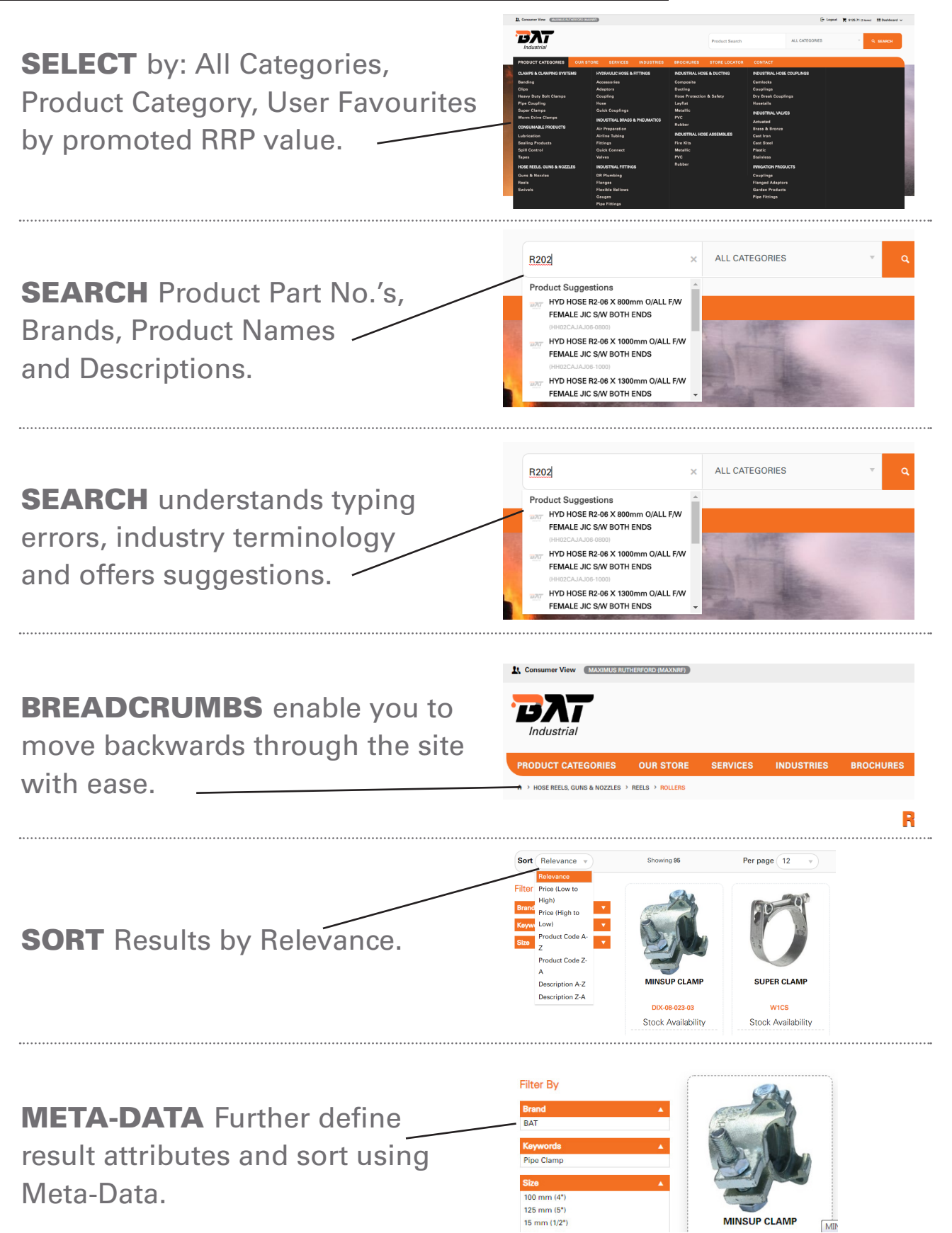

02 42 761 122

# **HERE TO SUPPORT:**

03 5441 4199

Find Stores and Contact Us for further information.

**SEARCH** for a 'Store' location.

#### **Q** Store Locator Enter your suburb or postcode below to find your nearest store Show All NSW QLD VIC SA WA INTERNATIONAL WARRABUNGLE STREET CNR AVRO & JEWRY STREET 40-42 DANDALOO STREET 41 DOUGLAS MAWSON WEST TAMWORTH, NSW, 2340 GUNNEDAH, NSW, 2380 NARROMINE, NSW, 2821 DUBBO, NSW, 2830 02 6742 5020 02 67623033 02 6889 7375 *Emai* **76 WOODWARD ROA 50 BARNES STREET** 62-66 MYRTLE STREET 27 FIVE ISLANDS ROAD WEST TAMWORTH, NSW, 2340 BENDIGO, VIC, 3550 MYRTLEFORD, VIC, 3737 FIGTREE, NSW, 2525

03 5752 1422

02 6765 4822

#### **CONTACT US is**

available for customers and consumers to contact BAT Industrial with account or product enquiries.

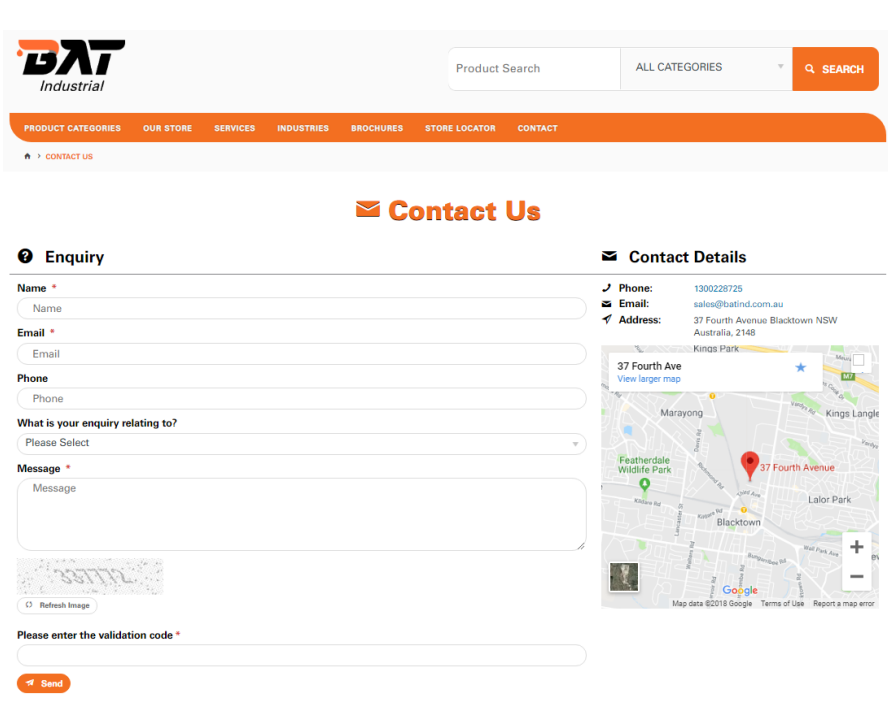

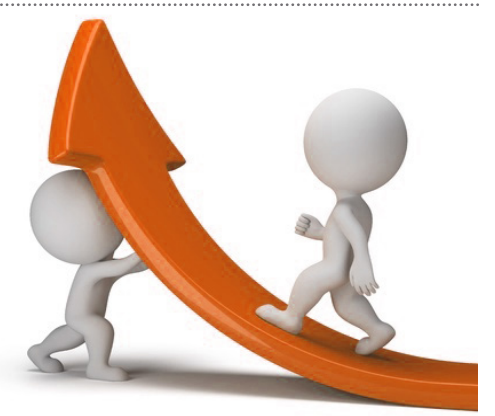

# **ONLINE ACCOUNT BENEFITS**

### **Benefits of a BAT Industrial Online Account.**

Applies when logged-in as a BAT Industrial Account Holder user ONLY.

- **REQUIRES** Account Set-up & Activation for security. Apply online (www.batind.com.au/apply)
	- **AVAILABLE** to BAT Industrial Account Holders ONLY.
		- **PLACE** Orders online.
	- **PRICING & AVAILABILITY** across our range.
	- **TRACK** orders, view statements & print invoices!
	- **SAVE** Product Favourites, **CREATE** Order Templates PLACE Orders on-hold + MORE!
	- **HAVE CONTROL** manage ordering & payments with ease!
	- **TRANSACT** securely with 128 BIT encryption.
	- PAY your account, view settlement amounts, manage payments.
- **ACCESS** Promo Codes to Special Offers.

### ACCESS YOUR ACCOUNT ONLINE – ANY TIME, ANYWHERE!

### **HOW TO GET STARTED:**

#### STEPS TO USE YOUR BAT INDUSTRIAL ACCOUNT

**Here's a quick overview on how to begin using or activating your online account.**

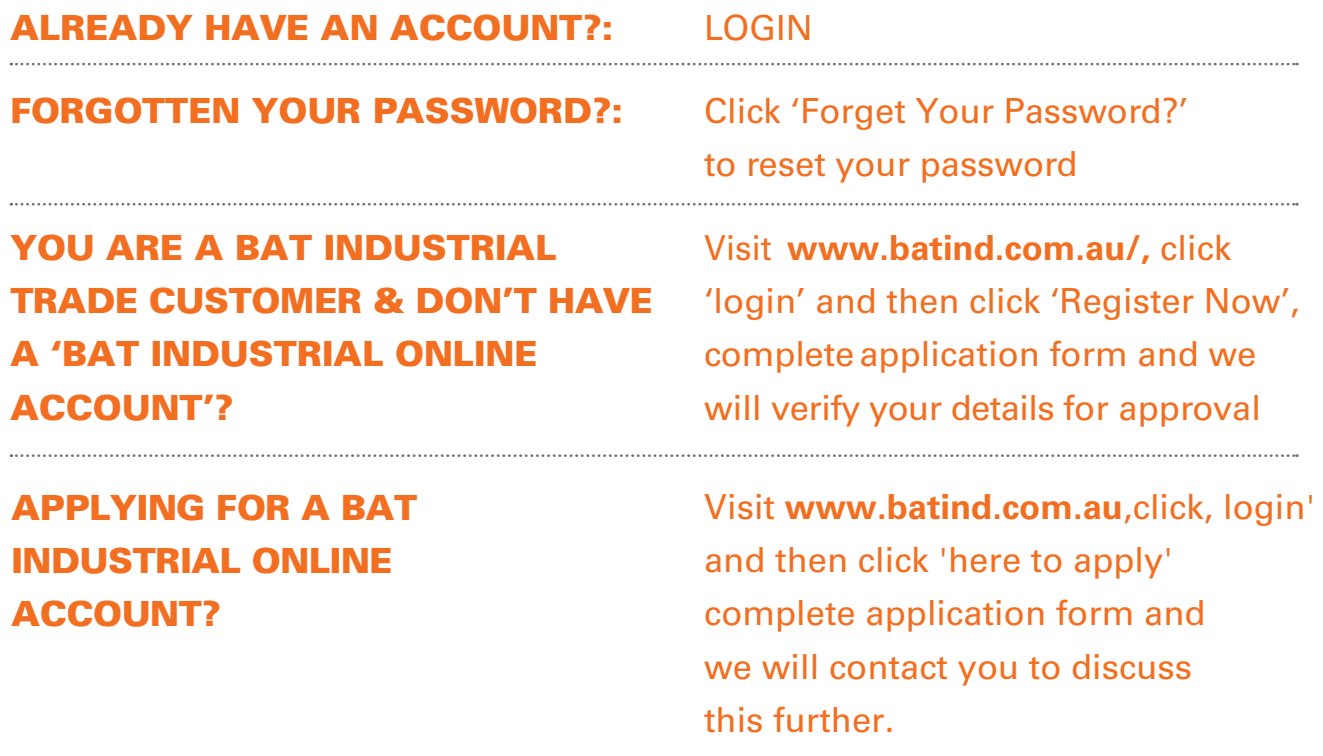

Discuss your needs when applying to open your BAT Industrial Online Account.

#### WHAT YOU WILL NEED WHEN APPLYING FOR AN ACCOUNT:

- 1. First & Last Name
- 2. BAT Industrial Account Number
- 3. Company Name
- 4. Contact telephone number
- 5. Email address

## **WEBSITE ACCESS**

#### **Only One Type Account - B2B Full Access**

BAT INDUSTRIAL Account Holder Online Account.

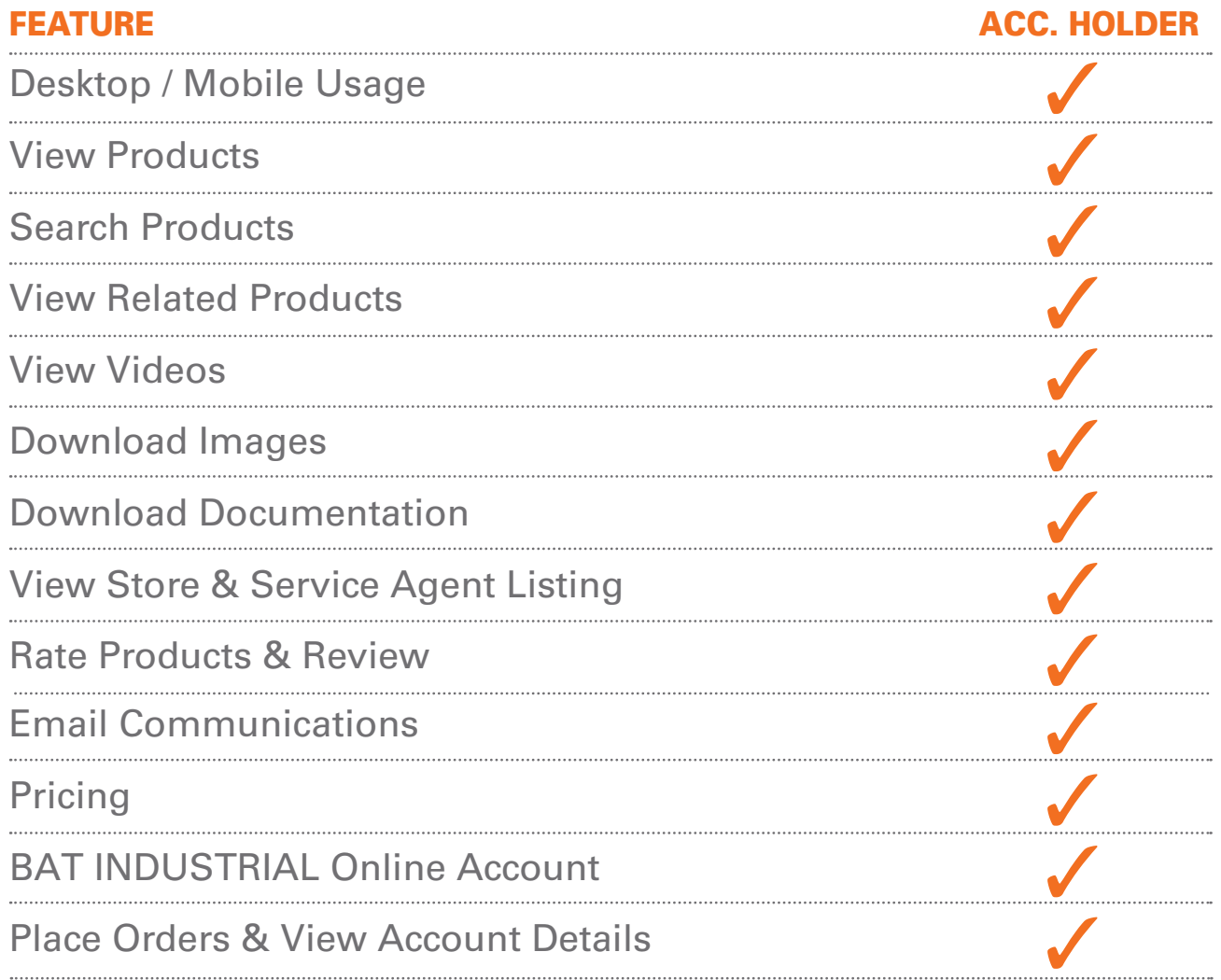

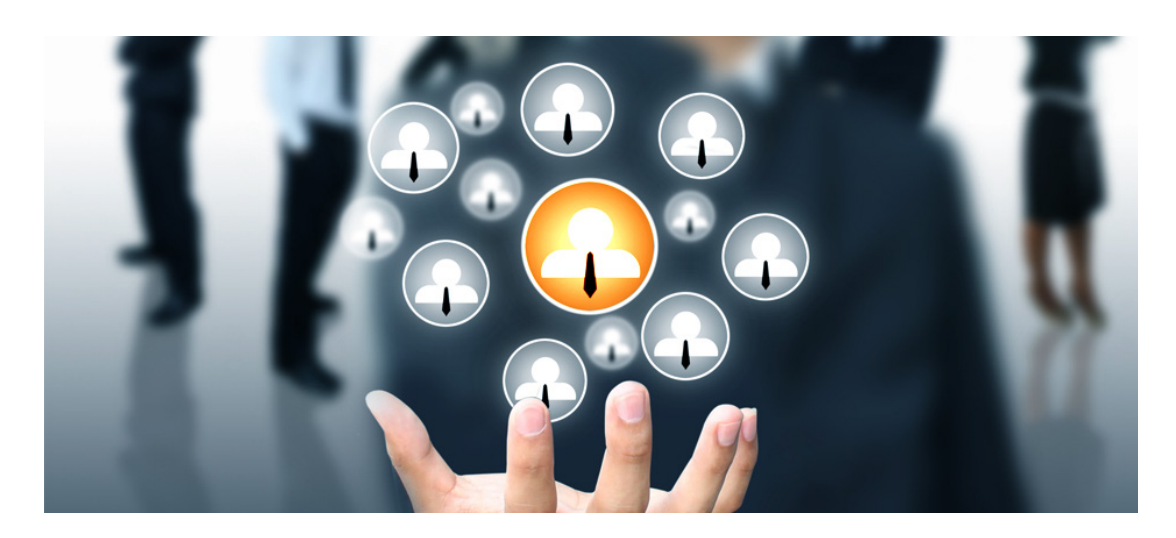

Desktop

## **ACCOUNT ACCESS:**

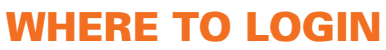

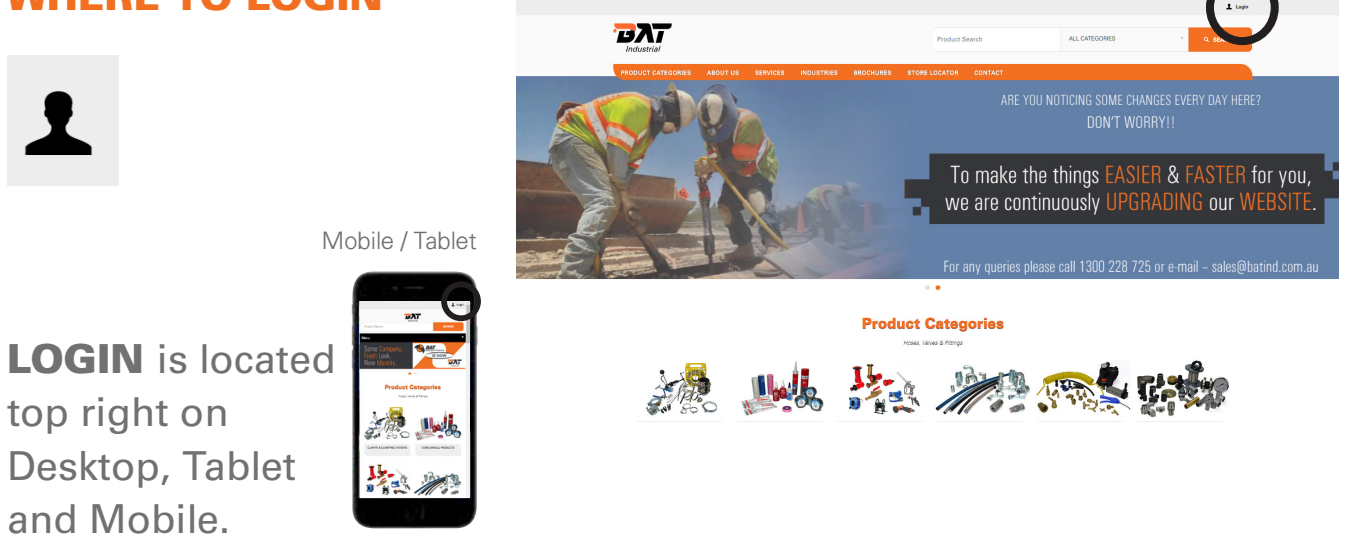

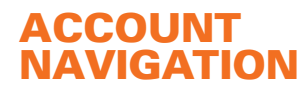

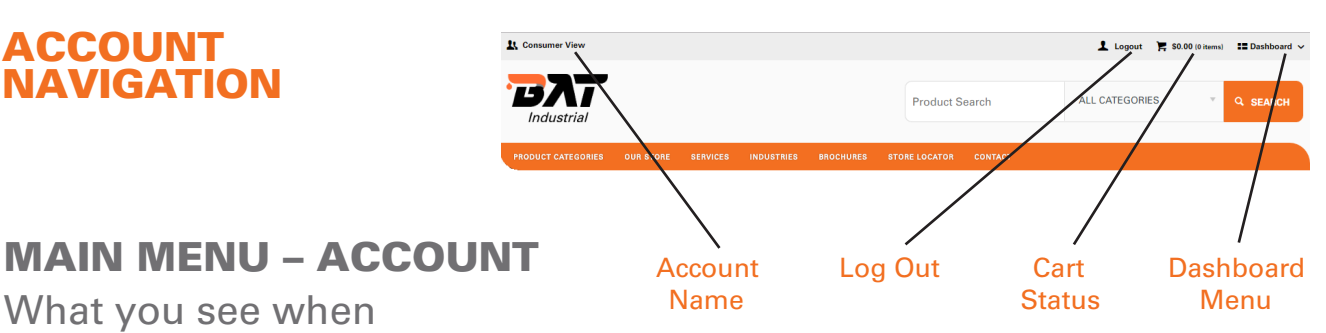

What you see when logged-in

(Applies when logged-in on Desktop, looks different on Tablet & Mobile devices).

#### WHERE TO ACCESS  $\overline{2}$  Logout  $\overline{2}$  S0.00 in  $\sim$ YOUR ACCOUNT **FIXT** ALL CATEGORIES **IF My Dashboard**  $\blacksquare$  Dashboard  $\vee$ d Account Status My Profile **Q** Payment to \$57,661.56  $$124,990.79$  $(0 \text{ times})$  =  $\Box$  Dashboard  $\lor$ My Favourites e e Order History Orders On Hold 0 Order Templates -<br>03/12/2011 **ACCESS** the Approve Orders<sup>0</sup> 29/11/2018 **Pour Appount** information you **Account Enquiry** My Details **9** Recent Order need to manage My Preferenc Change Password your account. **Price Book Export** Drop menu 30/11/2016 155501 **SE.43** On Hold - Contact Custor<br>Service

### **PRICING & AVAILABILITY:**

Graphic: Grid View PRICING **11** Consumer View **1** Logout  $\qquad \qquad \blacktrianglerighteq$  \$0.00 (0 items) **12** Dashboard  $\vee$ **& AVAILABILITY** вит ALL CATEGORIES Q SEARCH **Product Search** Accessible when logged-in to your  $\mathbb{R} \times \left[ \begin{array}{c|c} 1 & 2 & 3 \\ \hline \end{array} \right]$  ). H Per page  $\boxed{12 - r}$ account only. SITE - FUELFLEX<br>Green TE - FUELFLEX GO **ITE - FUELFLEX** TE - FUELFLEX G PRICING\* topogy<br>Stock Availability teoogy azs<br>Stock Availability topogy.oko.pp<br>Stock Availability 1000GY-025-20<br>OCK Availabilit  $\bullet$  in this  $\alpha$  toward  $\alpha$  to the  $\alpha$  contains  $\bullet$  in Stock  $\alpha$  toward 1. Your store Prices from<br>\$15.50 \$3.37 \$15.50 \$310.00 \$16.50 \$330.00 wholesale  $\overline{\phantom{a}}$ **Trage**  $\overline{\phantom{a}}$  $\overline{\phantom{a}}$ **E ADD TO CART** pricing; 2. List Price. **IPOSITE - FUELFLEX GG** SITE - FUELFLEX )<br>SITE - FUELFLEX GI SITE - FUELFLEX GO SITE - FUELFLEX GO TE - FUELFLEX Q tosav.ces<br>ock Availab  $\overline{\mathbf{O}}$  Low Stock  $\bullet$  in those  $\bullet$  $\overline{\mathbf{O}}$  Low Stock  $\overline{\mathbf{O}}$  Low Stock  $\bullet$  is then  $$20.25$ \$405.00 \$23.02  $$460.50$  $$28.00$ <br>and GST<br>and GST.60 \$560.00  $\epsilon$  $R$  ADD TO **1.400TO 1.400 TO** 1.40010 1. ADD TO CART Graphic: List View **11** Consumer View  $\begin{tabular}{l|c|c|c} \hline \textbf{L} \textbf{logout} & \textbf{L} \textbf{30.00 (0 items)} & \textbf{12 Dashboard}^{\circ} \smallsetminus \end{tabular}$ **TIXT Product Conrob** ALL CATEGORIES Q SEARCH  $D_{\text{max}}$  page  $\sqrt{3}$ **Black Street COLOGIATION MARITIME AND INCORPORATION** *<u>ARRICHAEL IN DISTRICTION</u>* ,,,,,,,,,,,,,,,,,,,,,,,,,,,,,,,,, **FUELFLEX GG PETROLEUM** FUELFLEX GG PETROLEUM **PETROFLEX AG<br>PETROLEUM OILFLEX GG PETROLEUM** HEATFLEX GG MATE HEATFLEX SS MATERIALS<br>HANDLING 1003<br>Stock Availabilit Stock Availability Stock Availability Stock Availability see<br>Stock Availability Stock Availability <sup>O</sup> Showing as Lew Stock at supplie Showing as Low Stock at supplies O Showing as Lew Stock at supplier O Showing as Low Stock at supplier C Showing as Low Stock at supplier Showing as Low Stock at supplie AVAILABILITY\* Prices from<br>\$0.00<br>REP - See Atrili Prices from **SO.OO**<br>\$0.00<br>Presseam Prices from:<br>**\$123.25** Prices from<br>\$15.50 Vices from<br>\$0.00<br>W - See Amil Get 'real time' status on stock availability. CHEMFLEX SS CHEMICAL AL ADAPTOR x BSP FEM-<br>TYPE A AL ADAPTOR x NPT FEM-<br>TYPE A AL DOUBLE ADAPTOR AL COUPLER x BSP MALE<br>TYPE B رین<br>Crook Augüstabilis Stock Availability Stock Availability Stock Availability Stock Availability Stock Availability Showing as Low Stock at supplie O Showing as Low Stock at supplies **O** Showing as Low Stock at supplier Showing as Low Stock at supplie O Showing as Low Stock at supplie Showing as Low Stock at supplie Prices from:<br> $$5.85$ Prices from<br>\$6.75 vices from<br>\$0.00 Prices from<br>\$24.10 <sup>rices</sup> from<br>\$8.01 Prices from:<br>\$13.38

\*PRICING, AVAILABILITY & CART accessible only when logged-in to your account.

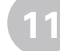

Logout  $\overline{R}$ , \$18.87 (2 items) **III** Dashboard  $\sim$ 

## **PLACING AN ORDER:**

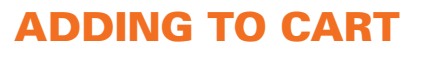

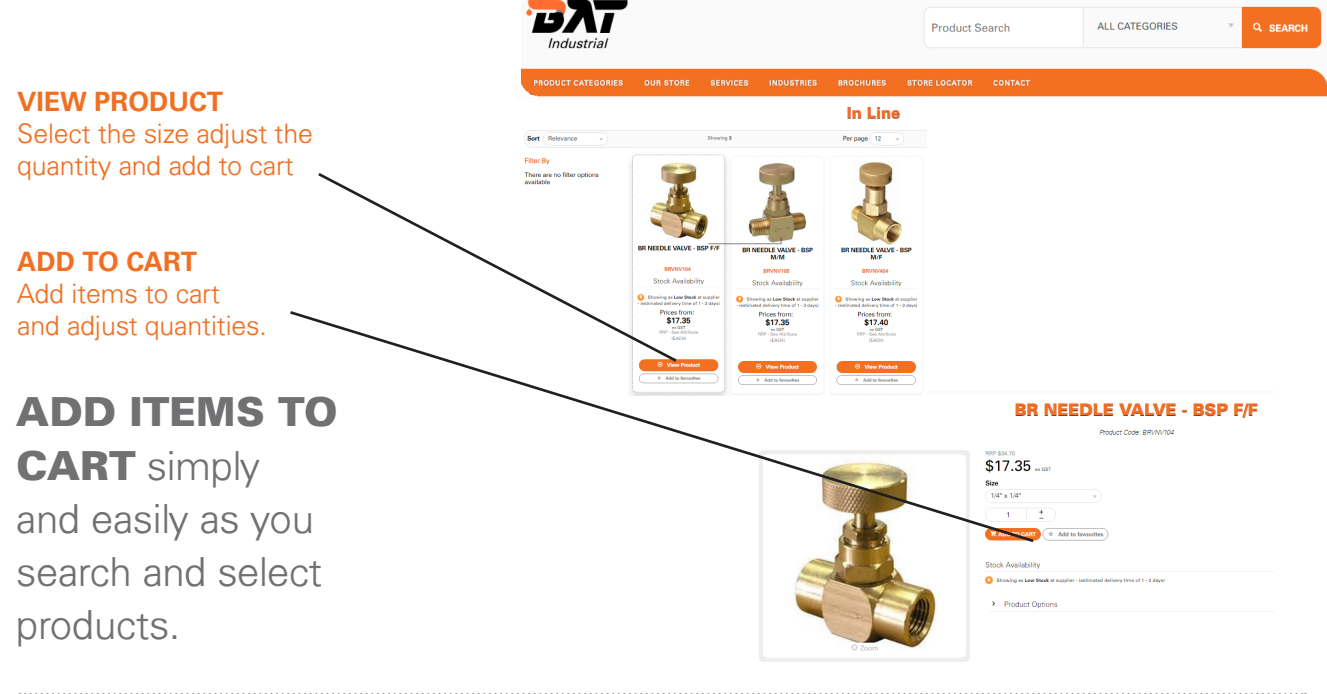

#### SHOPPING CART

**Lt** Consumer View

**UCT CATEGORIES** 

 $\sum$  \$18.87 (2 items)

#### **SHOPPING CART**

Collectively Save order as a Template, Hold the Order, notification when the product will be in stock, update or delete all together. You can also request a quote.

Individually see stock Availability, update Quantities, Remove items, Add Favourites and Add Notes to products.

Fast Order entry enables you to enter Part No.'s on the one page saving valuable time.

#### SHOPPING CART

Gives you everything at your fingertips.

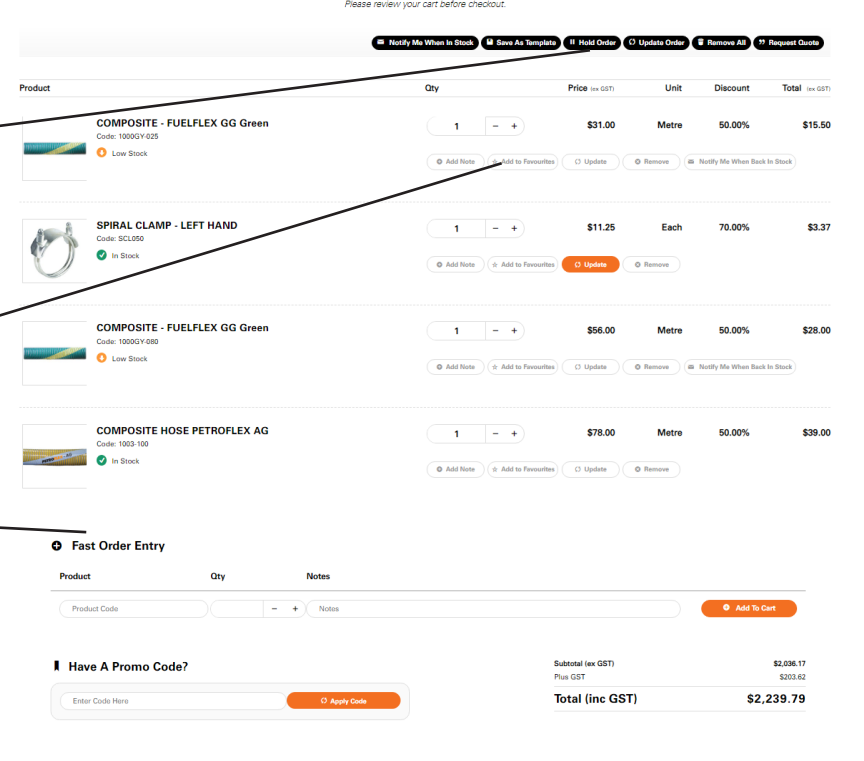

**F** Shopping Cart

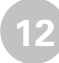

Logout  $\sum$  \$0.00 (0 items)  $\sum$  Dashboard  $\sim$ 

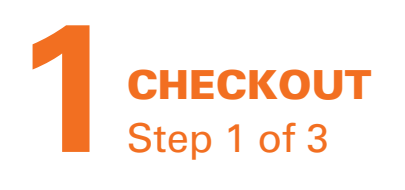

<sup>1</sup> Consumer View

#### **CONFIRM DELIVERY DETAILS**

Enter a Customer Reference provide delivery address details and any special Delivery Instructions or Comments.

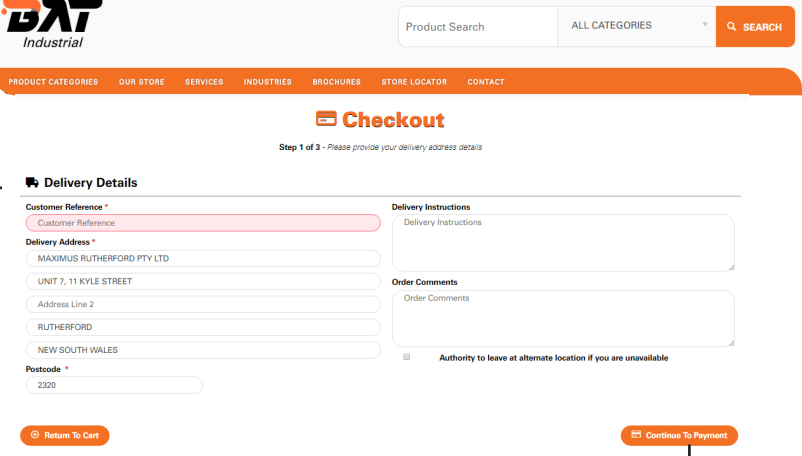

#### CONFIRM DELIVERY DETAILS

and add any special delivery instructions required.

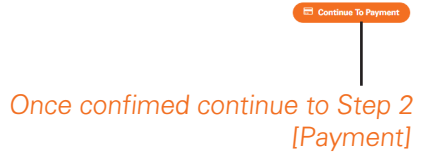

**2**  $\begin{tabular}{lcccccc} \textbf{1} & Logout & & \color{red}{\blacktriangleright} & \color{red}{SO.00\ (0\ items)} & & \color{red}{\blacksquare\ \textbf{2} \textbf{D} \textbf{ashboard}\ \textcolor{red}{\blacktriangleright} \end{tabular}$ **CHECKOUT** БАТ ALL CATEGORIES **Product Search** Step 2 of 3 **E** Checkout Step 2 of 3 - Confirm your order and process payment Confim details **E** Order Summary Delivery Address are correct. Quick View Edit Edit Subtotal (ex GST) \$2,036.17 **Custom**<br>Address SOITHE<br>MAXIMUS RUTHERFORD PTY LTD<br>UNIT 7, 11 KYLE STREET<br>RUTHERFORD<br>NEW SOUTH WALES<br>2320 Plus GST  $$203.6$ Total (inc GST) \$2,239.79 **CHARGE TO ACCOUNT**  $\Diamond$  Payment Charge order to your  $A$ existing BAT Industrial le <sub>mu</sub> account.\*  $\Diamond$  Payment **MAKE PAYMENT**  $rac{1}{\sqrt{2\pi}}$ Pay via Credit Card. Cards Accepted:<br>**VISA** <sup>O</sup> **Card Number**<br>Credit Ca **Card Security Code (CCV** ₩ -<br>Name On Card -<br>Remember Card Datai  $Q_{\text{KfQ}}$   $Q_{\text{WfQ}}$ CONFIRM details and choose payment

#### option.

\*Available to select Account Holders Only.

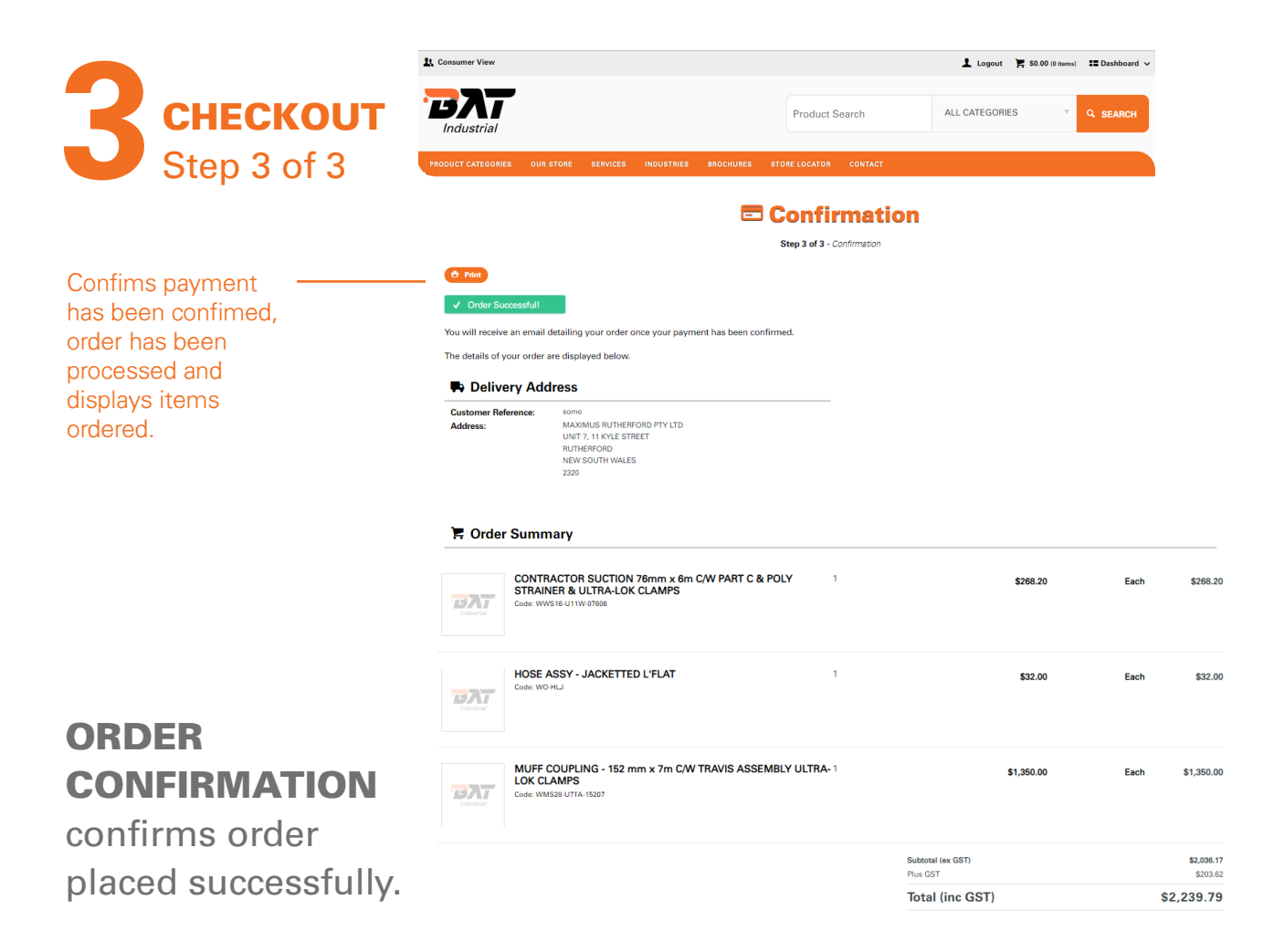

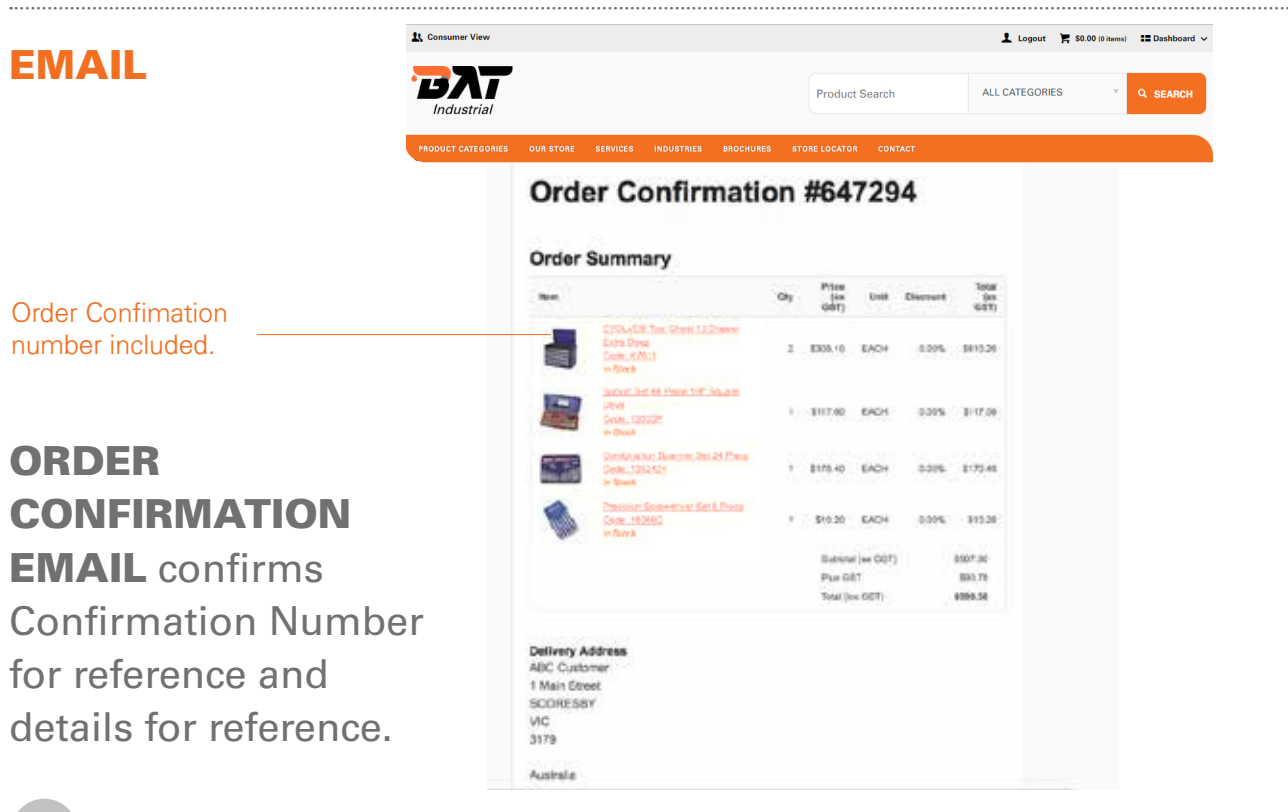

### **MY DASHBOARD FEATURES**

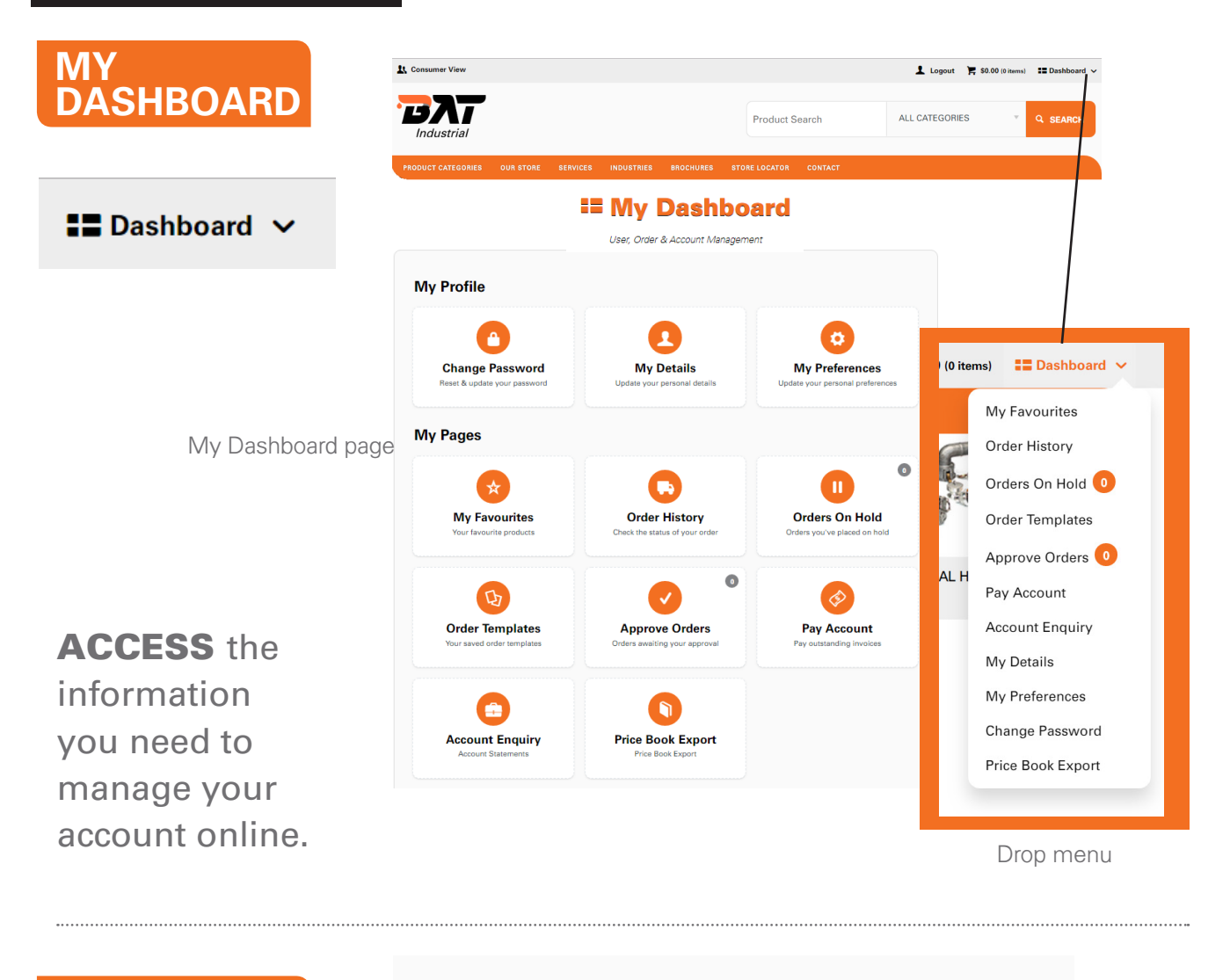

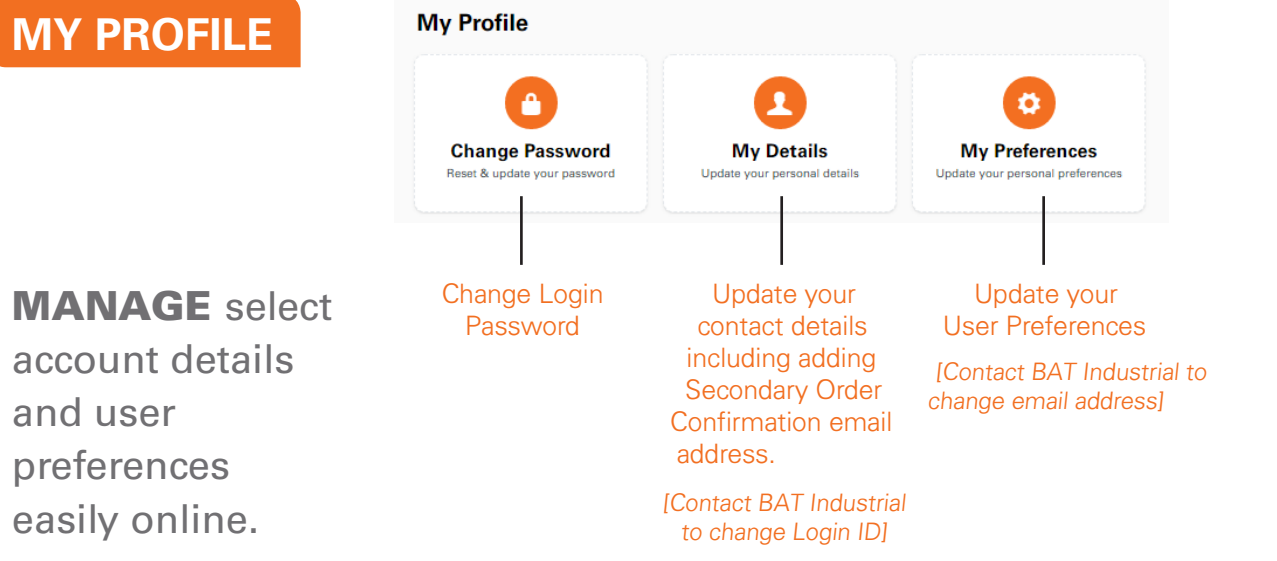

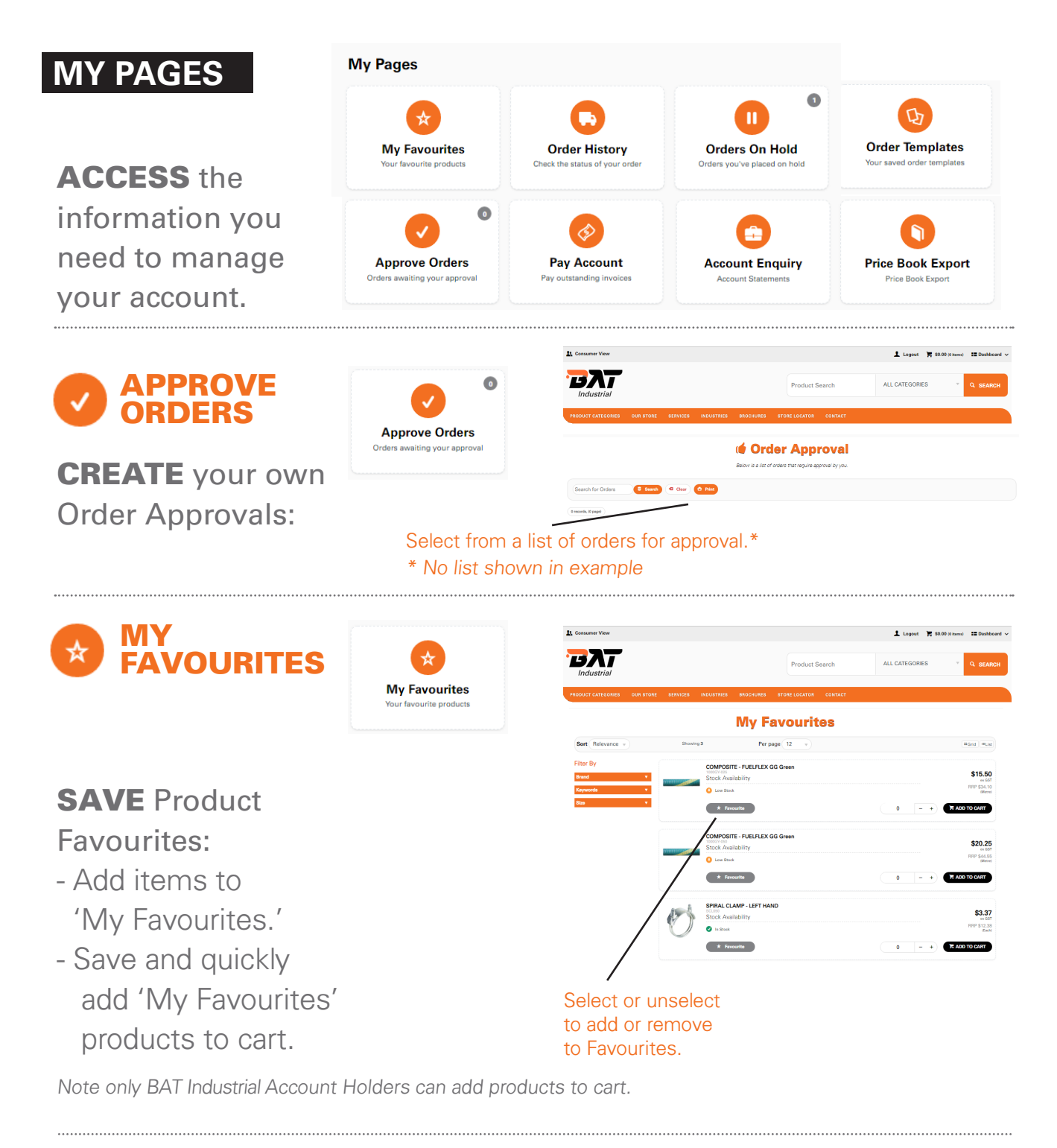

PAY ACCOUNT

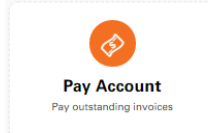

**PAY** your account

as per your store Trading Terms. Manage payments knowing settlement dates.

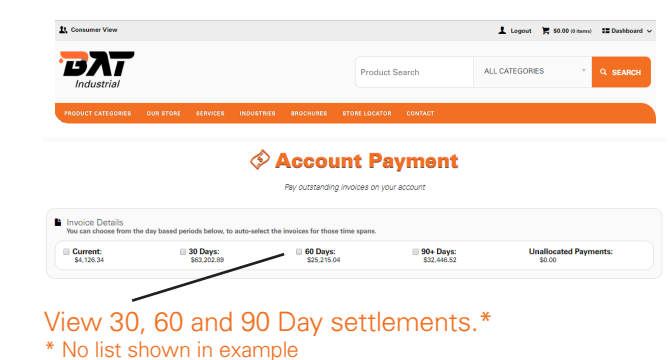

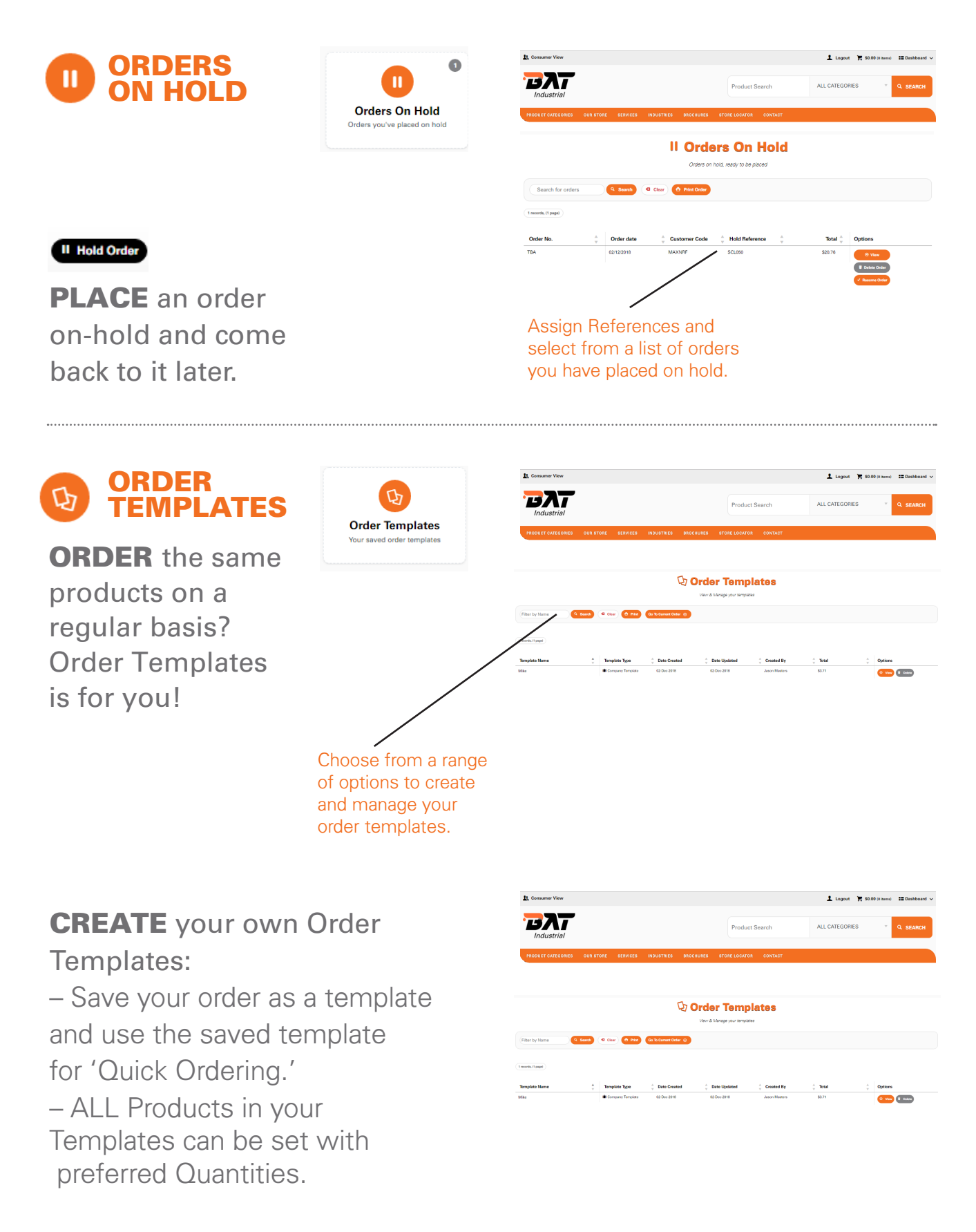

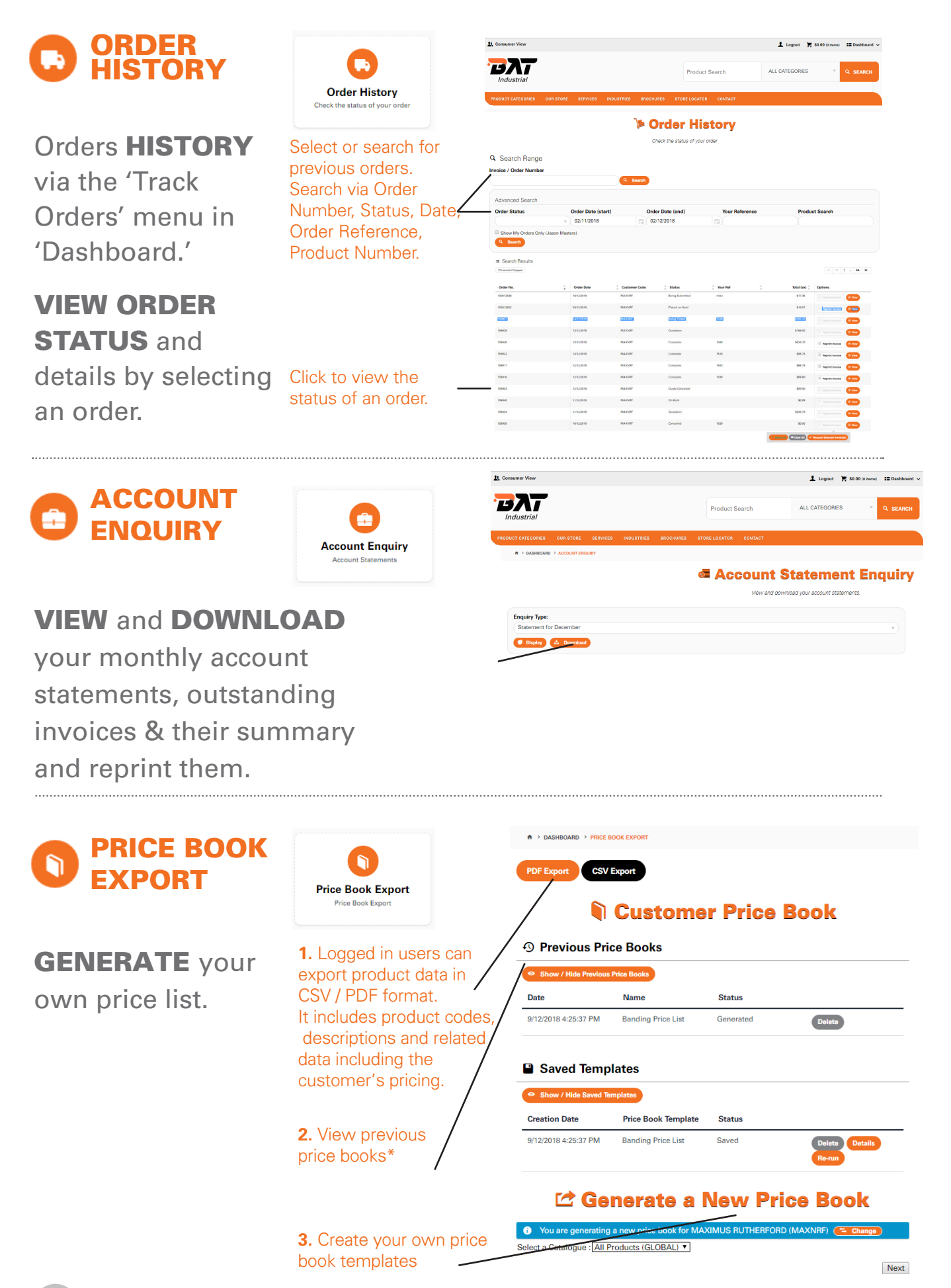

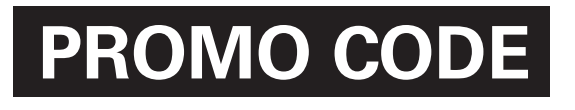

#### **Have A Promo Code?**

Enter Code Here

**ACCESS PROMO CODES** to Special Offers when advertised. Promotion system allows you to take advantage of Promo specials.

(3 Apply Code

Available at 'checkout' in the Shopping Cart. Please note a specific Promo Code will be required.

# **SECURITY**

 **SECURE** payment gateway. **ENCYPTED** Passwords. **128 BIT** encryption.

## **TRAINING**

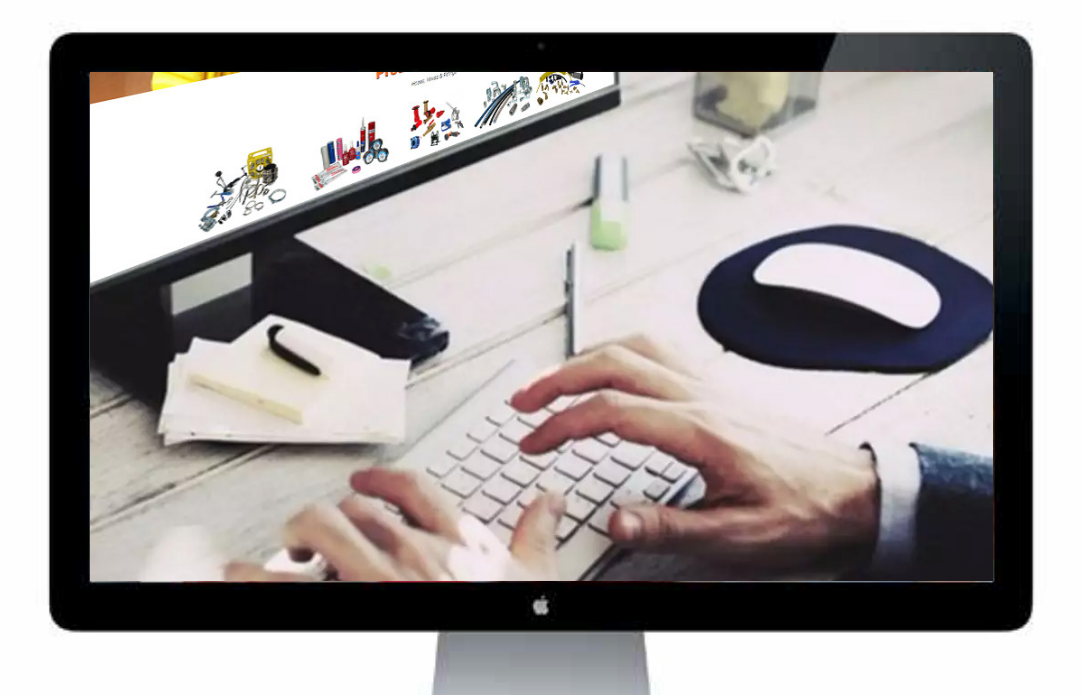

### Need assistance or training?

**WE ARE HAPPY** to assist or provide introductory over-the-phone training on our website and e-Commerce facility by requesting training through your BAT Industrial representative.

You can also request assistance by contacting our **Customer Service Centre 1300 228725** to arrange.

To apply for a BAT Industrial Online Account visit: **www.batind.com.au**

For more information please contact BAT Industrial's Online & E-Commerce Department by calling **1300 228725** or email **ms@batind.com.au** 

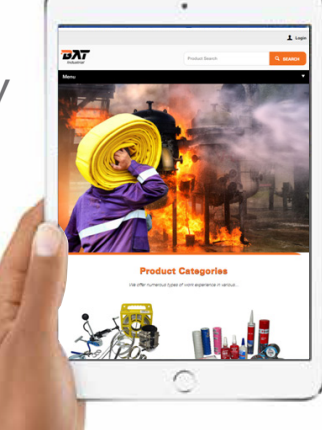

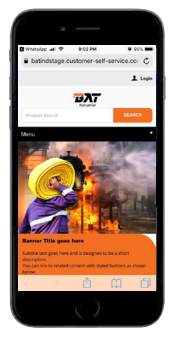

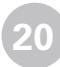